**Internet einrichten**

**In Deiner Lieferung ist enthalten:**

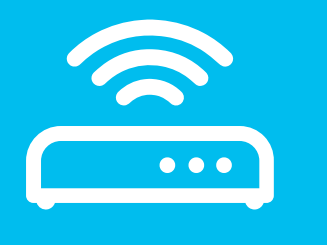

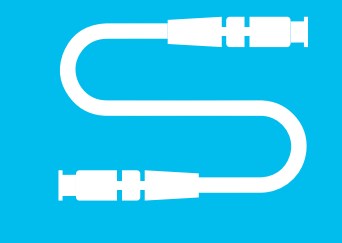

WLAN-Router Glasfaserkabel (Fiber) Netzteil Netzteil LAN-Kabel

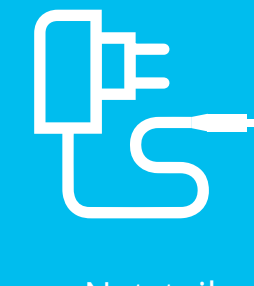

a ang

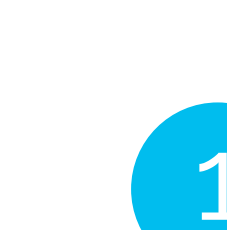

1 **Finde heraus, wo sich die OTO-Dose befindet.**

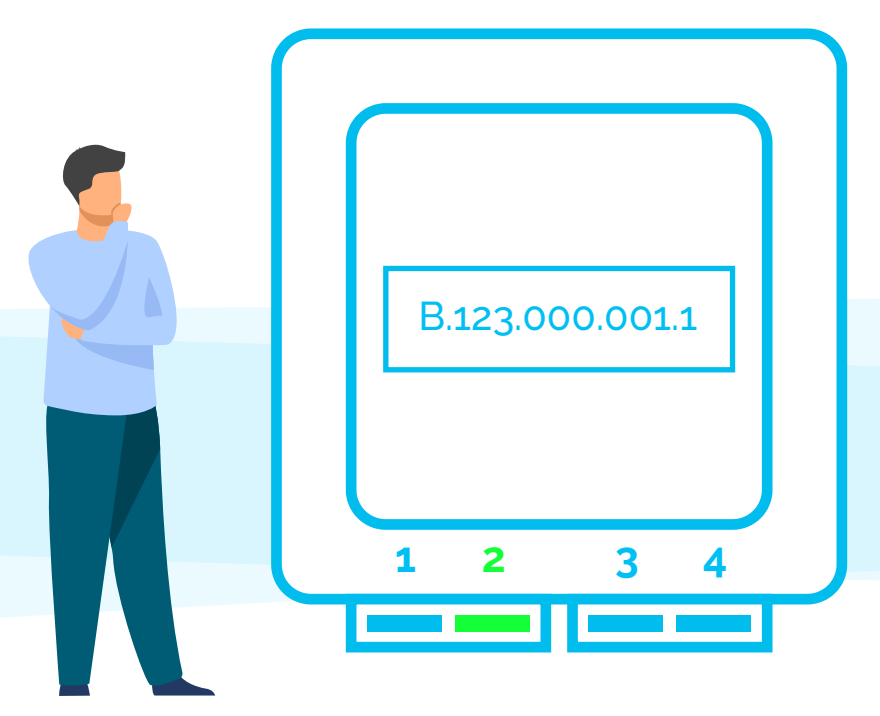

**Hinweis**  Die OTO-Dose befindet sich üblicherweise im Sicherungs- bzw. Multimediakasten oder im

# 5 **Verbinde Dich mit dem WLAN**

### **5.1.**

Wähle auf Deinem Gerät (PC, Smartphone, Game-Konsole etc.) das WLAN/Internet-Symbol aus und verbinde Dich mit dem WLAN.

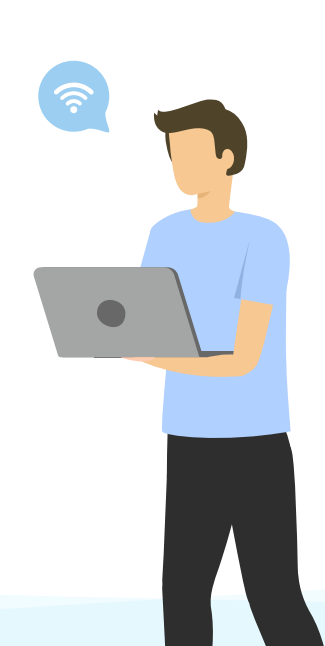

#### **5.2.**

Gib das «WiFi Password» (WPA2) als Passwort für das WLAN ein.

### **Tipp**

Sowohl den WLAN-Namen (SSID) als auch das WLAN-Passwort (WPA2) findest Du auf der Unterseite bzw. Rückseite des Routers.

# 2 **Verbinde den WLAN-Router mit der OTO-Dose**

Warte einen kurzen Augenblick. Nach maximal 5 Minuten ist Dein WLAN-Router konfiguriert. Leuchten die LED «Internet» und/oder «Fiber» durchgehend, ist Dein Router startbereit.

### **Hinweis**

Der WLAN-Router bzw. Deine Internetverbindung wird automatisch konfiguriert. Du musst also keine manuellen Einstellungen vornehmen.

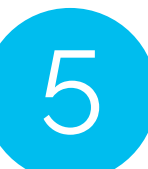

3 **Verbinde den WLAN-Router mit der Steckdose**

Verbinde den schmalen Stecker des Netzteils mit dem WLAN-Router (Steckplatz «Power»)

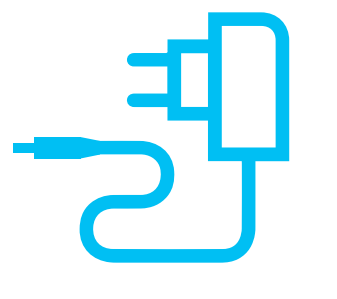

### **3.2.**

Schliesse den 2-poligen Stecker an eine Steckdose oder Steckdosenleiste.

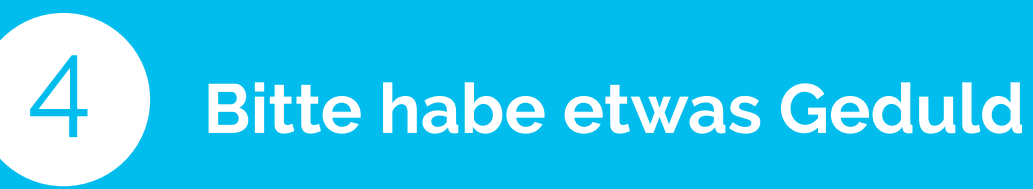

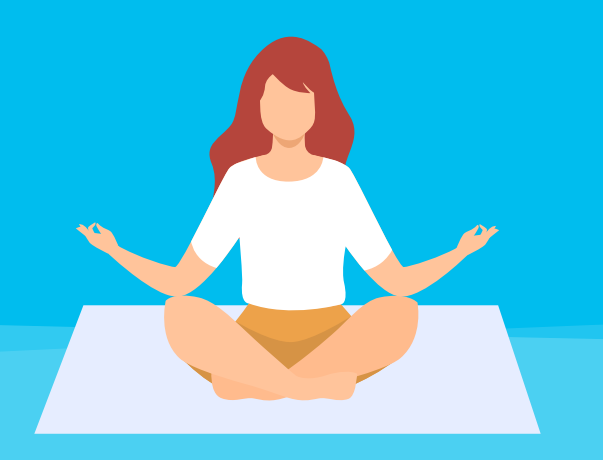

## **Gut gemacht – Du hast Teleboy Internet erfolgreich eingerichtet!**

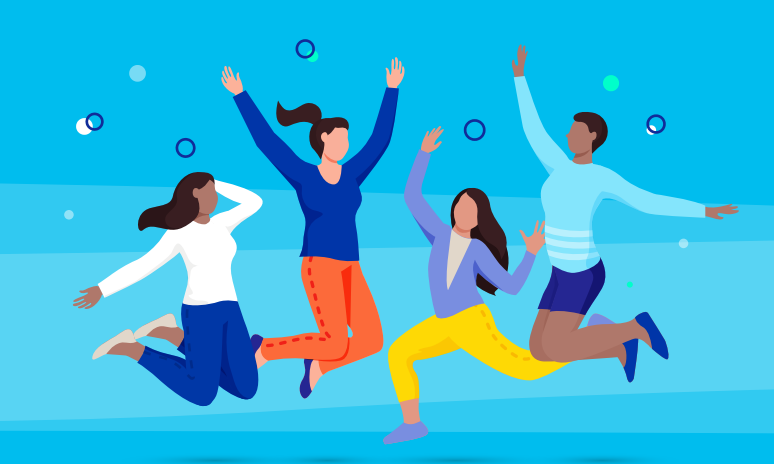

+++ Hast Du Fragen oder Probleme mit Deiner Internetverbindung? Wir sind von Montag bis Freitag, von 08.00 bis 19.00 Uhr für Dich da!

**0848 444 888** 

#### oder **support.teleboy.ch**

 $+ + + +$ 

**Hinweis**  Wir stellen Dir den WLAN-Router kostenlos, aber leihweise, zur Verfügung. Bitte bewahre deshalb die Originalverpackung und das Zubehör auf.

### **Aktivierungscode?**

*Wirst Du beim ersten Aufruf des Browsers nach einem Aktivierungscode gefragt? Dann checke am besten gleich Deine Inbox, ob Du ein E-Mail mit Aktivierungscode und Deinem bestätigten Aufschalttermin erhalten hast. Hast Du keinen Code erhalten, wird Deine Leitung automatisch am Aufschalttermin aktiviert. Prüfe am besten auch Deinen Spam-Ordner.*

### **2.1.**

Du benötigst das mitgelieferte Glasfaserkabel (Fiber).

### **2.3.**

Stecke dann das andere Ende des Glasfaserkabels in den Router. Der Steckplatz im Router ist normalerweise mit «Fiber» gekennzeichnet. Wie in der Abbildung dargestellt, hat das

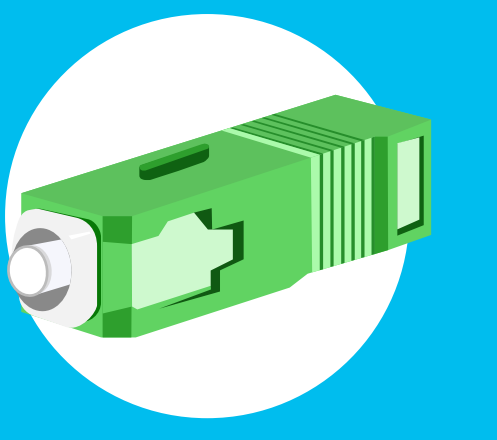

#### **Hinweis**

Entferne zuerst die Schutzkappen, bevor Du die Kabel ansteckst.

**2.2.** 

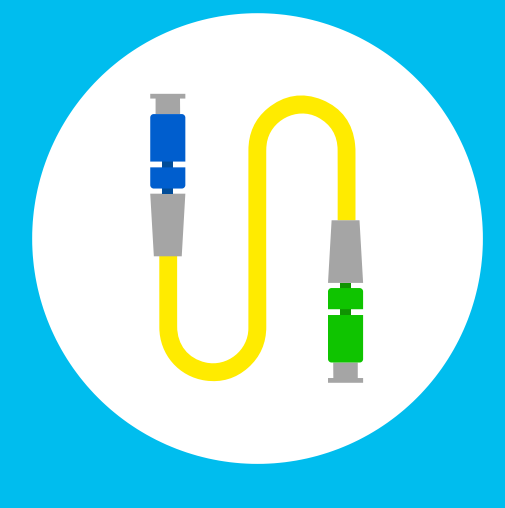

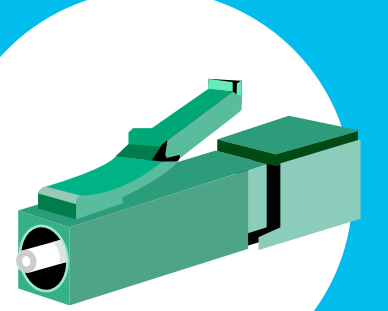

Stecke das dünne Ende des Glasfaserkabels in die OTO-Dose in den **Steckplatz 2**. Die Farbe spielt dabei keine Rolle.

### **Tipp**

Das Glasfaserkabel kann leicht brechen. Deshalb solltest Du es auf keinen Fall knicken oder in einen Kabelkanal drücken. Mit einem defekten Glasfaserkabel kann keine Internetverbindung mehr hergestellt werden.

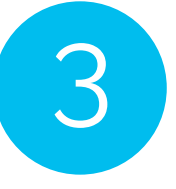

Kabelende üblicherweise einen dicken Stecker. Dies kann allerdings, je nach Router, auch variieren. Dasselbe gilt für die Farbe.